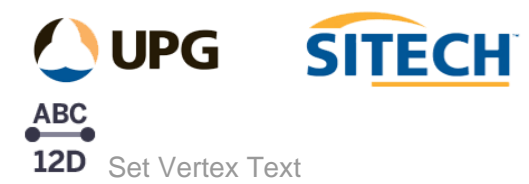

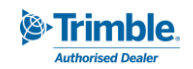

## **Command Description**

The Set Vertex Text command allows the user to set vertex text on lines and points to be used in 12d and to edit existing vertex text.

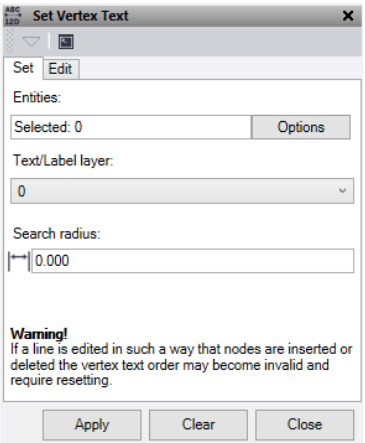

## **Set Tab**

- 1. Click in the **Entities** field and then in a graphic view select the lines and points you want to add vertex text too. Click **Options** for additional selection options.
- 2. Select the layer that contains the text which you want to associate with each point or linestring. This can be multiline text for both, or point labels for points only.
	- Each point/linestring will use the closest text item and add this to the point/linestring as vertex text. This will be displayed in the properties under the *"12d Text Data"* section.
	- The point labels take precedence over text so if both are present on the same layer the point label will be used. However only the point label will be used with its associated point.
- 3. Enter a **Search radius** which is used to limit the use of text depending on its proximity to the entity.
- 4. Click **Apply** to set the vertex text. The number of objects set is displayed.
- 5. If you click the **Clear** button any objects selected from this tab will have the vertex text data cleared from their properties.

## **Edit Tab**

- 1. Click in the **Entity** field and then in a graphic view select the line or point you want to manually add or change the vertex text on.
	- Every node on the line or point will be displayed in the edit box and numbered according to its position along the line.
	- Click in the box beside the node number that you need to edit or add and enter the text. With your curser in the text edit box press enter to add another line of text below.
- 2. Click **Apply** to save these changes to the object.
- 3. If you click the Clear button the object selected from this tab will have the vertex text data cleared from its properties.

*Note: Only works on linestrings, points and CAD points. If a line is edited in such a way that nodes are inserted or deleted, the vertex text order may become invalid and require resetting. To reverse the line direction, use the ANZ Toolbox "Reverse Lines" command only.*